MMA CPD GUIDELINES VERSION 4

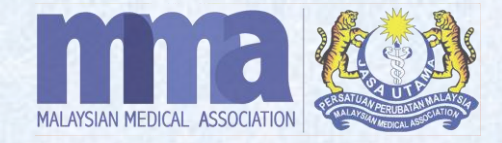

# **HOW TO SCAN QR CODE FOR DOCTORS (VIA MMA MOBILE APP)**

# **HOW TO SCAN THE QR CODE**

#### **IMPORTANT**

- 1. QR Code for record of attendance shall be available for all CPD event modes online, hybrid, and physical events.
- 2. Participants/ doctors shall scan the QR Code provided by the event providers/ organisers using the MMA mobile app ONLY.
- 3. For any issues encountered during scanning the QR code on the day of the event, participants/ doctors need to send the information **below to the event providers/ organisers** for submission of CPD points manually to be accredited:
	- *i. Name.*
	- *ii. IC Number (compulsory).*
	- *iii. Email.*
	- *iv. MMC Number.*
	- *v. Mobile Number.*
- 4. Kindly allow **7 to 14 working days** after the date of the event for the event providers/ organisers to update the attendance.
- 5. Once the attendance record has been updated, participants/ doctors shall proceed to refresh OR log out and log in to the MMA Mobile App (MMA Events) to view the CPD points.

# **HOW TO SCAN THE QR CODE** *cont.*

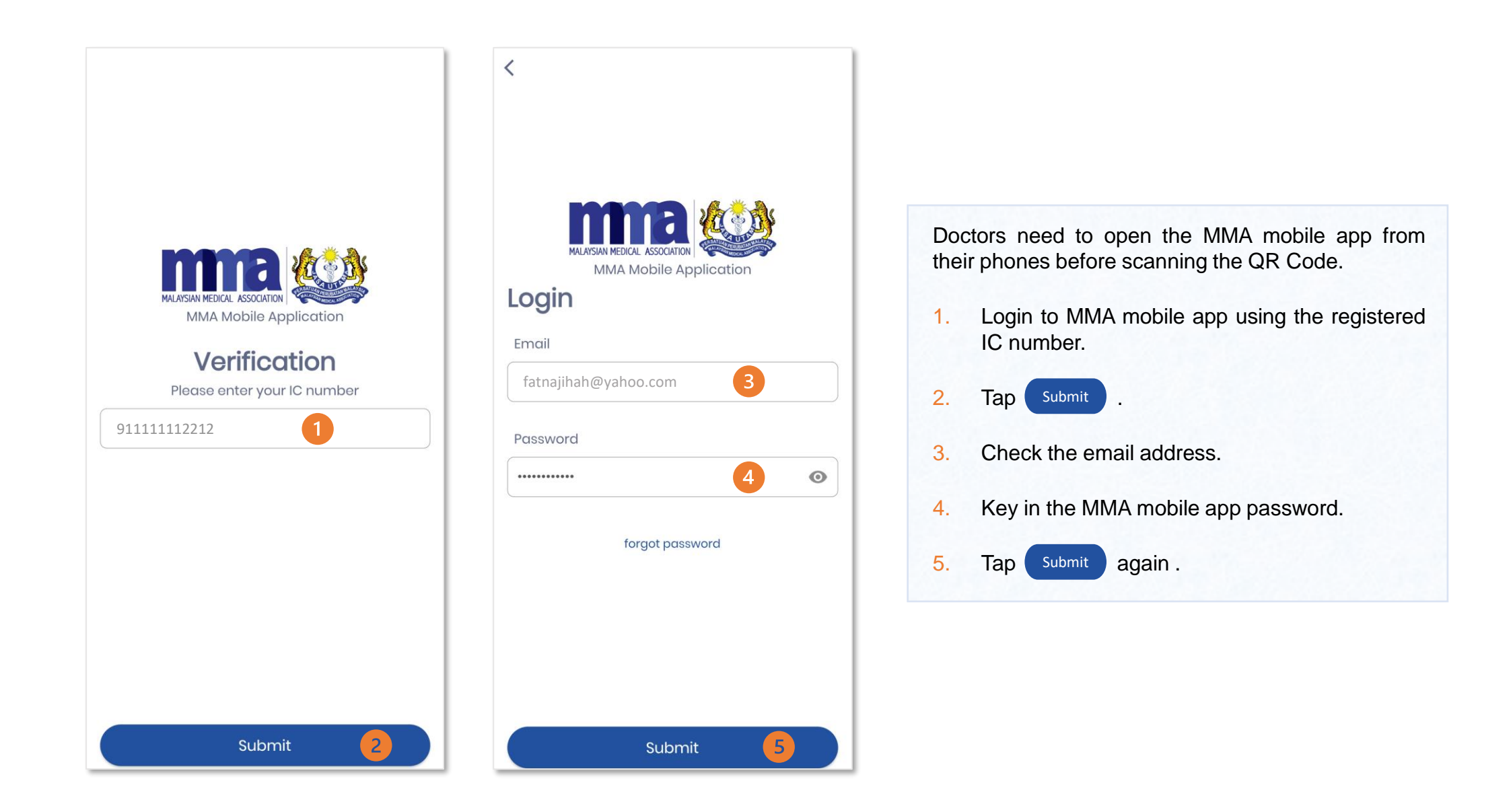

#### **HOW TO SCAN THE QR CODE** *cont.*

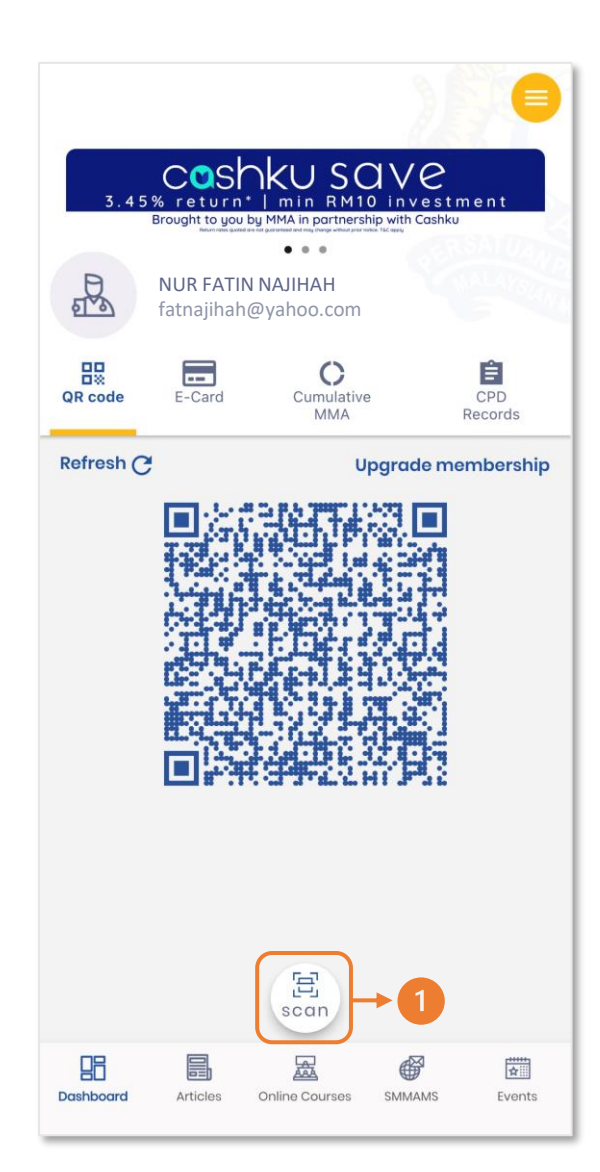

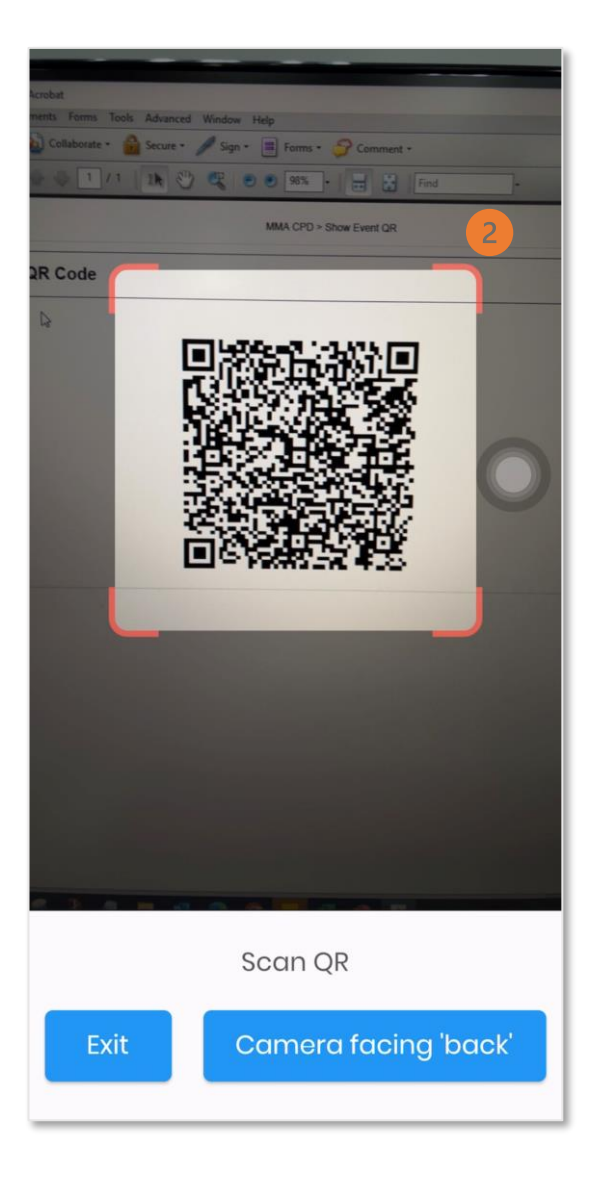

Once logged in to the MMA mobile app, your profile will be shown on the screen.

- 1. Tap on "scan" button on the dashboard page. Please allow the MMA mobile app to access the camera. MMA Mobile app will not be able to proceed with the scanner if the access to camera is denied.
- 2. Once the camera opens, move the camera over the QR code for scanning purposes.

### **HOW TO SCAN THE QR CODE** *cont.*

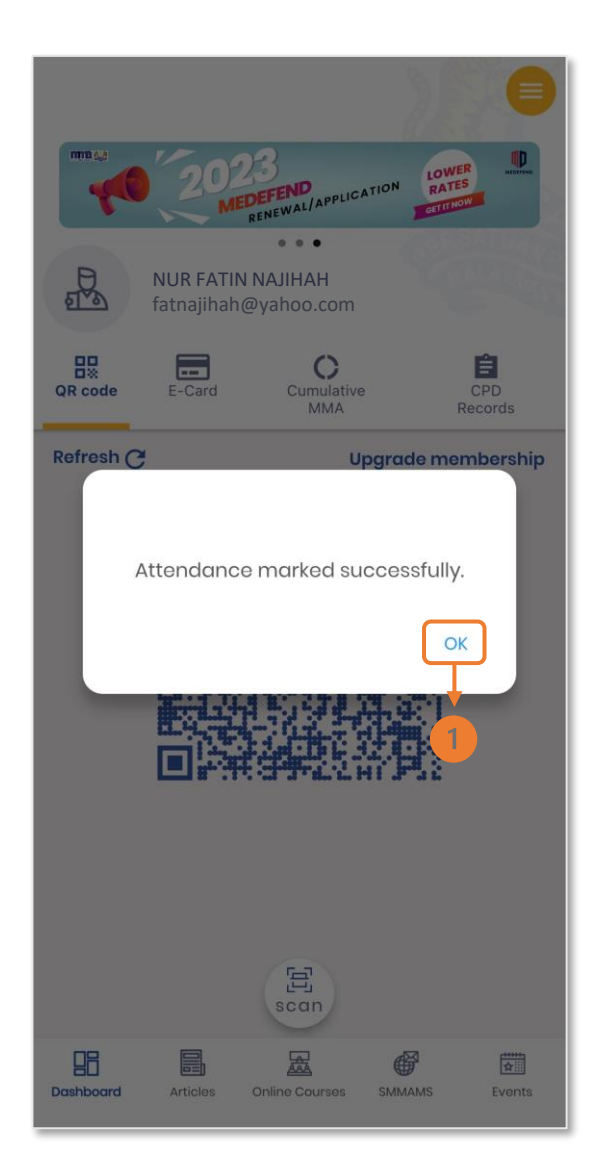

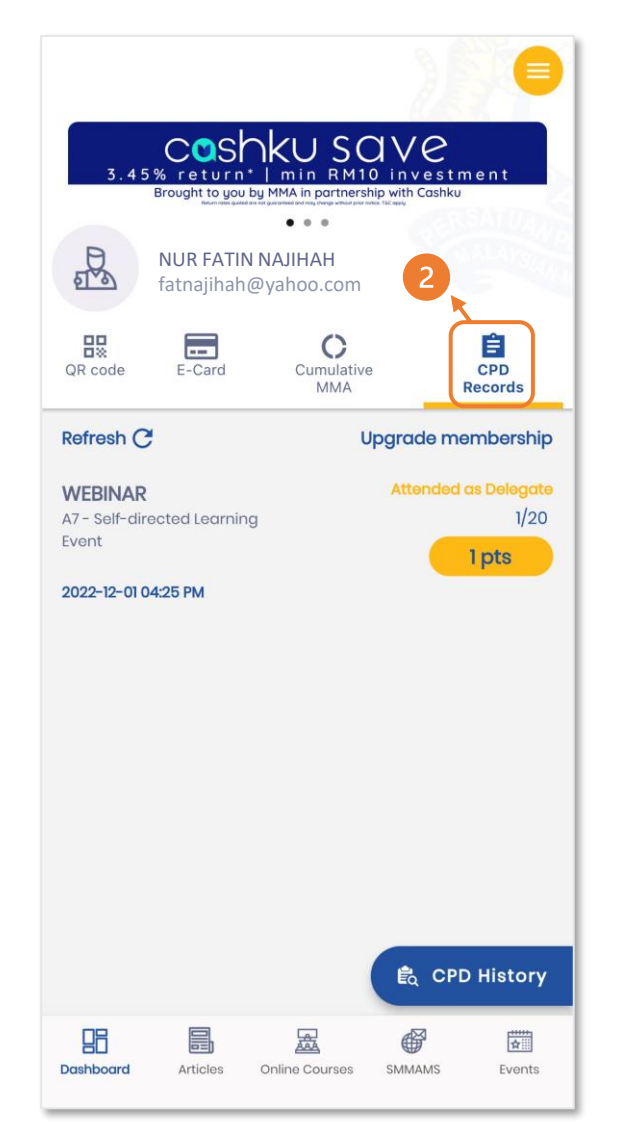

1. The attendance has been successfully recorded in the MMA mobile app once the "**Attendance marked successfully**" pop-up appears on the screen. Tap on "**OK**" button.

2. The updated CPD points can be viewed under "**CPD Records**".